## Setting up a Padlet

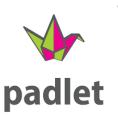

- 1. Go to padlet.com and log in.
- On the left side of the screen click on "Make a Padlet".
- Choose which style of Padlet you want to make.(see more on this later)
- Choose "wall" for right now.

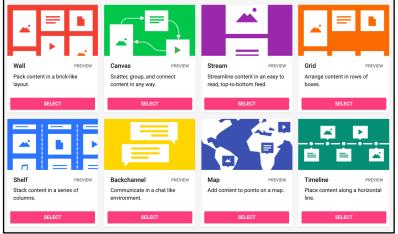

- On the right side of the screen you will see a panel where you can now modify your Padlet.
- Change the Padlet name, add a description, and choose the wallpaper (background), color scheme, and fonts.
- 7. Scrolling down in that menu panel you can also set-up filtering (I turn this on), and I usually put the newest post first (because beginners will think their post didn't actually post.)
- 8. I usually don't activate moderation but consider your users to decide.

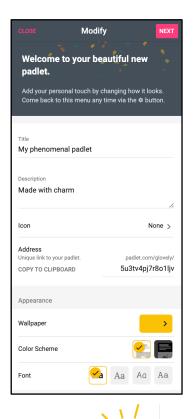

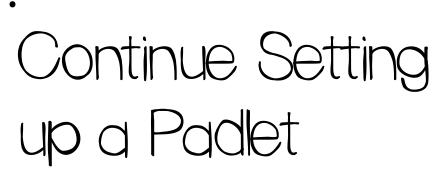

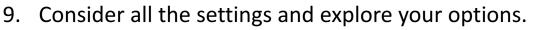

padlet

Now, about the format options:

| <b>→</b>                                |         |                                                 | <b>→</b> |                                                            |         | <b>~</b>                               |         |
|-----------------------------------------|---------|-------------------------------------------------|----------|------------------------------------------------------------|---------|----------------------------------------|---------|
| Wall P                                  | PREVIEW | Canvas                                          | PREVIEW  | Stream                                                     | PREVIEW | Grid                                   | PREVIEW |
| Pack content in a brick-like<br>layout. |         | Scatter, group, and connect content in any way. |          | Streamline content in an easy to read, top-to-bottom feed. |         | Arrange content in rows of boxes.      |         |
| SELECT                                  |         | SELECT                                          |          | SELE                                                       | СТ      | SEL                                    | ЕСТ     |
|                                         | •       |                                                 |          |                                                            |         |                                        |         |
| Shelf P                                 | PREVIEW | Backchannel                                     | PREVIEW  | Мар                                                        | PREVIEW | Timeline                               | PREVIEW |
| Stack content in a series of columns.   |         | Communicate in a chat like environment.         |          | Add content to points on a map.                            |         | Place content along a horizontal line. |         |
| SELECT                                  |         | SELECT                                          |          | SELE                                                       | ст      | SEL                                    | ECT     |

Each format has a simple description below it on the screen. I find wall, shelf and canvas are my most used formats, canvas is useful for sorting or reorganizing things. Samples linked below.

Canvas: <u>https://padlet.com/glovely/gotolunch</u>

Wall: <u>https://padlet.com/glovely/blue</u>

Shelf: https://padlet.com/glovely/wildrobot

Padlet of Padlets: <u>https://padlet.com/glovely/colorfulworld</u>